## 〇登録確認作業手順 ※**必ず行ってください**※

①「連絡帳」を選択し、届いて いる通知を開きます。

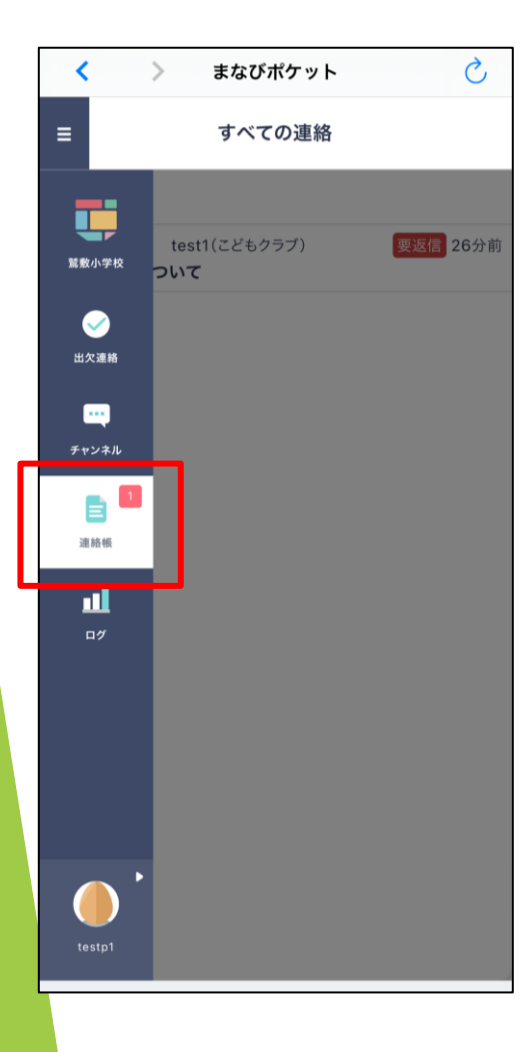

## ②内容を確認していただき、 「確認しました。」にチェック を入れます。

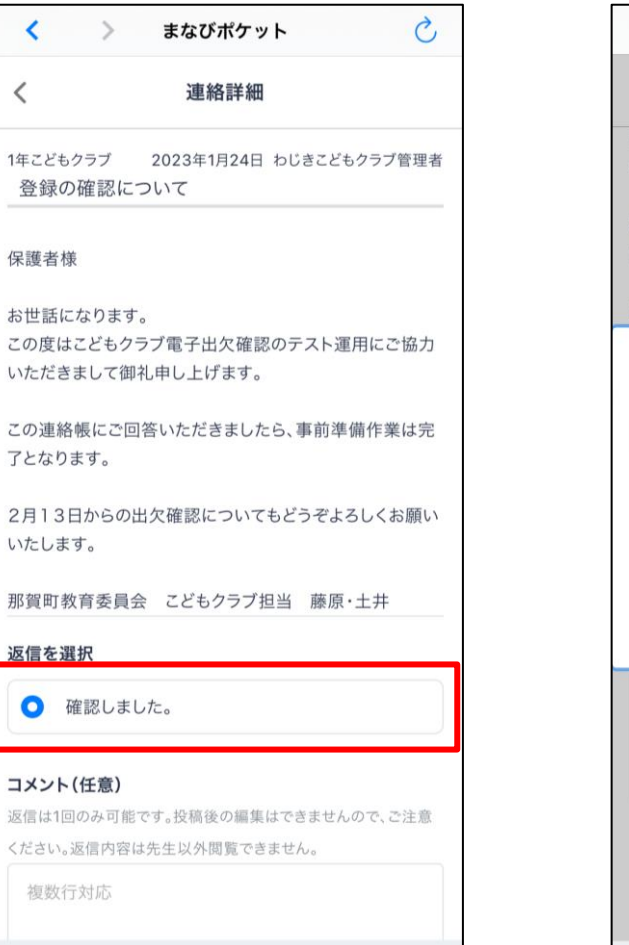

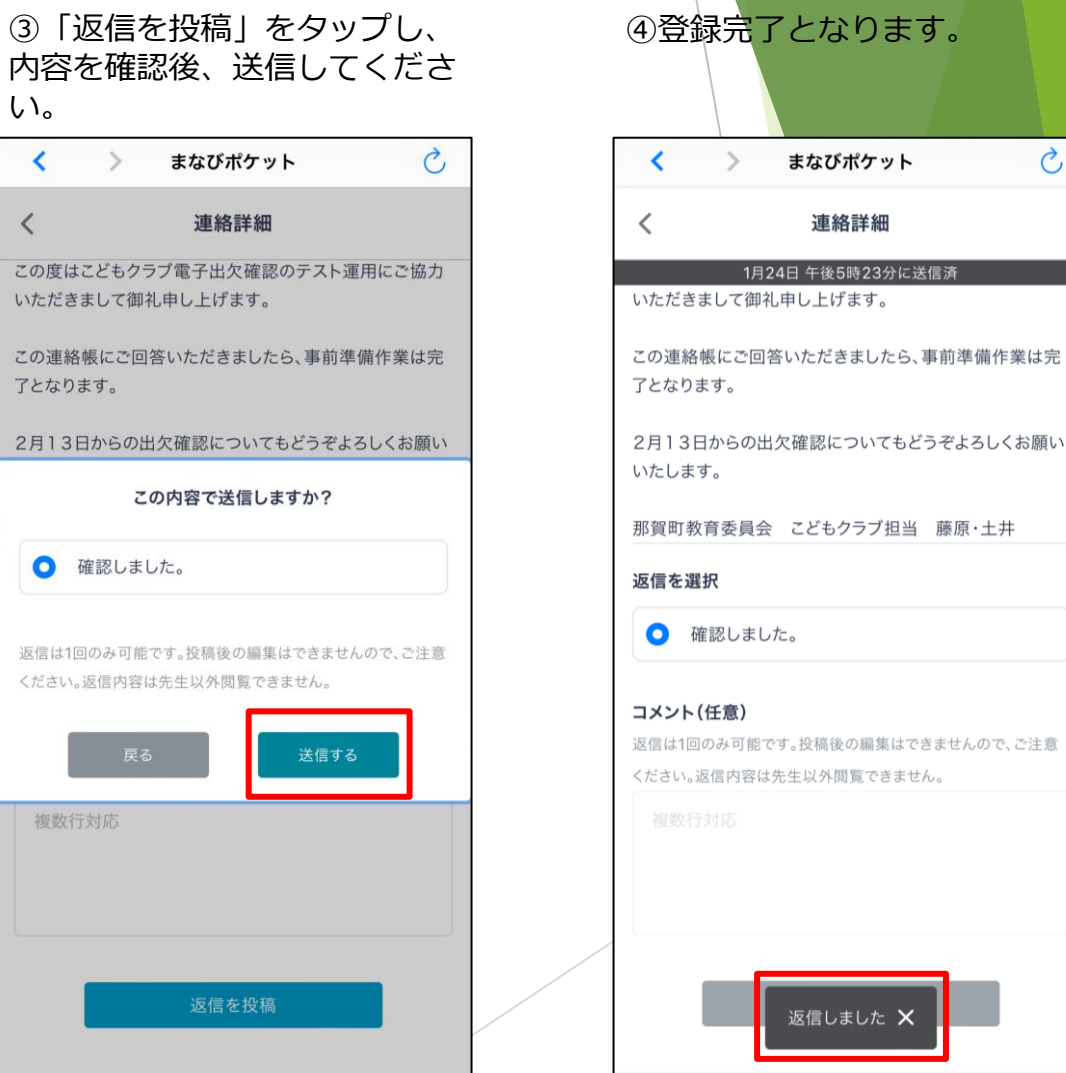

登録確認作業手順

 $\mathcal{C}$